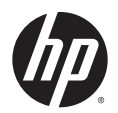

# **MSM7xx Controllers 5.5.3.0 Release Notes**

# **Introduction**

This document applies to these HP MSM products:

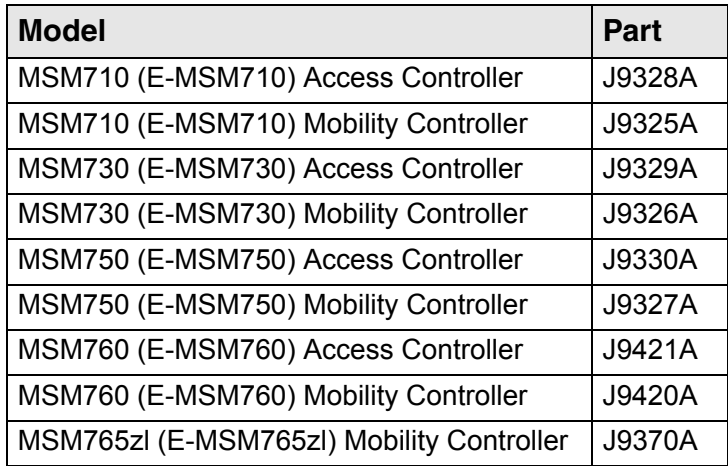

The product models in the above table include alternative product names in parenthesis. For example, the MSM710 is also known as the E-MSM710. Both names refer to the same product. The original product names (without "E-") are used throughout the rest of this document.

Note that the MSM317 is also referenced in this document, but generally refer to the MSM3xx / MSM4xx Release Notes for MSM317 information.

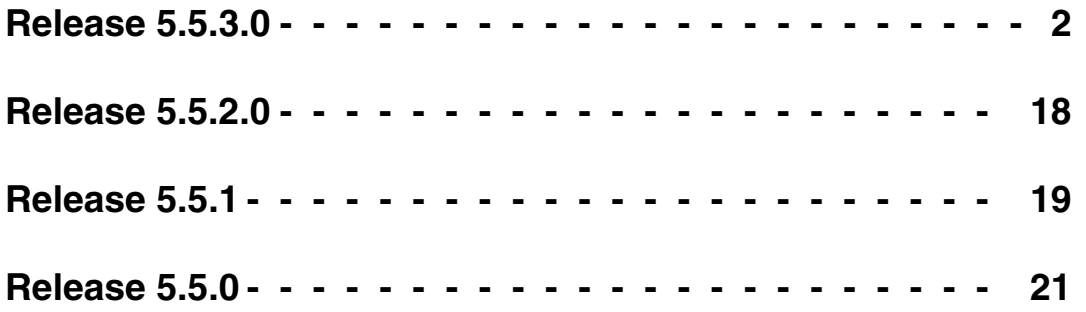

# **Release 5.5.3.0**

#### <span id="page-1-0"></span>**Contents**

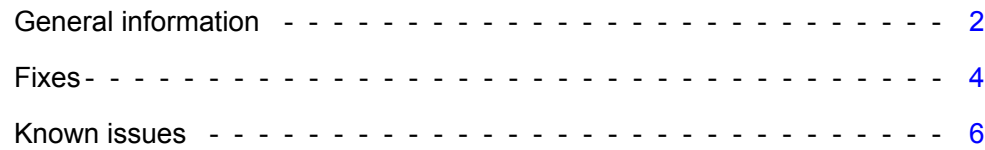

# <span id="page-1-1"></span>**General information**

### **Terminology**

The following terminology is used in these Release Notes and other 5.5.x documentation as follows:

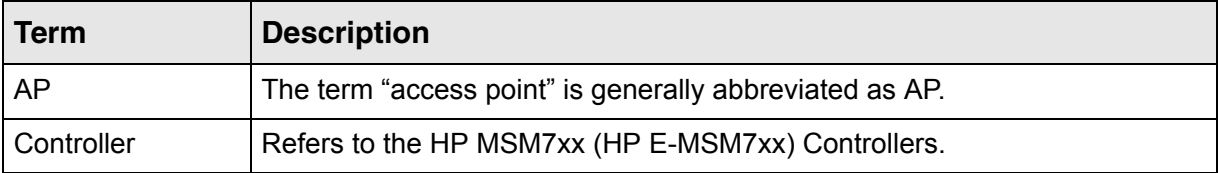

### <span id="page-1-2"></span>**Documentation**

You can download documentation from the HP Support Website at: www.hp.com/support/manuals. Search for your product model.

# **Critical software update required (controlled mode)**

(Applies to E-MSM430, E-MSM460, and E-MSM466 operating in controlled mode only.) The flash boot section of these APs can become corrupted over time, resulting in a start up issue. **It is critical that you update your MSM7xx series controllers to version 5.5.2.0 or greater to prevent this issue.**

## **Software Updates and Licensing portal**

The Software Updates and Licensing portal provides access to the latest software updates to customers with a support contract. An HP Passport is required to access the Software Updates and Licensing portal at www.hp.com/go/hpsoftwareupdatesupport and available to customers that have purchased a maintenance and support agreement.

## **Updating software**

Update the controller software as described in the *Software updates* section of the *MSM7xx Controllers Management and Configuration Guide*. Once the controller is updated, it automatically updates all of its controlled devices to the same software version.

#### **About Rev B MSM APs**

As of July 1, 2010, Rev B MSM APs are available. This applies to the Rev B version of the following MSM APs: MSM310, MSM310-R, MSM320, MSM320-R, MSM325, MSM335, MSM410, MSM422.

Rev B MSM APs (product number ends with the letter "B" as in "J9xxxB") ship from the factory with at least software v5.3.5 pre-installed. Rev B MSM APs cannot be downgraded to earlier versions of v5.3.x software. Therefore when adding a Rev B MSM AP to a network of controlled APs, the MSM7xx Controller must be running at least software v5.3.5, otherwise the Rev B MSM AP will not be recognized by an MSM7xx Controller. Only MSM7xx Controllers and MSM Access Points that are covered by a software Care Pack or software Contract can be upgraded from v5.3.*x* or 5.4.*x* to v5.5.0. Please contact HP Support for entitlement determination and download instructions. Support contact information is available on the HP Support Web page at: www.hp.com/networking. Look under Support > ProCurve.

## **Regulatory information**

As of this v5.5.3.0 release, DFS channels (52-64 and 100-140) are now available on these product versions (Americas): E-MSM430 (J9650A), E-MSM460 (J9590A), and E-MSM466 (J9621A). These DFS channels were already available for product versions from other regions.

## **Information for PCM and PMM software users**

PCM 3.20 and PMM 3.10 software supports MSM devices as follows:

- **•** Full support of MSM devices at software version 5.4.2.0 or higher.
- **•** Limited support of MSM devices at software version 5.3.x and 5.4.0.
- **•** No support of MSM devices at software version 5.4.1.
- **Note:** Purchase of PCM 3.20 and/or PMM 3.10 does not entitle you to an upgrade for MSM products. Only MSM products covered by a care pack or contract that includes software upgrades are entitled to upgrades.

## **Sensors and RF Manager**

Sensors (applies to: MSM320, MSM325, MSM335) at version 5.5.3.0 are ONLY compatible with RF Manager version 6.0.157. If your RF Manager appliance is not running version 6.0.157 (or if you will not be upgrading it to that version), DO NOT install v5.5.3.0 software on any MSM7xx Controller that manages sensors used with RF Manager as this will automatically update the sensors and render those sensors incompatible with your RF Manager appliance.

### **Caution on using the console port password reset feature.**

See ["Manager login credentials reset" on page 35](#page-34-0) and particularly the Caution.

# **Beamforming**

*(Only supported on the E-MSM430, E-MSM460, E-MSM466.)*

The beamforming feature is available in v5.5.1 and higher for all product versions as follows:

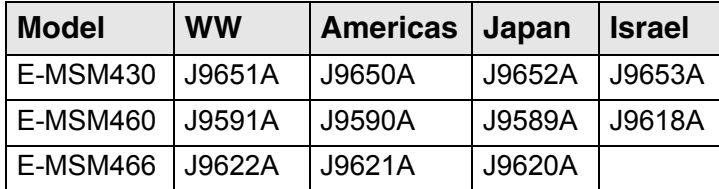

# <span id="page-3-0"></span>**Fixes**

The following issues have been fixed since release 5.5.2.0:

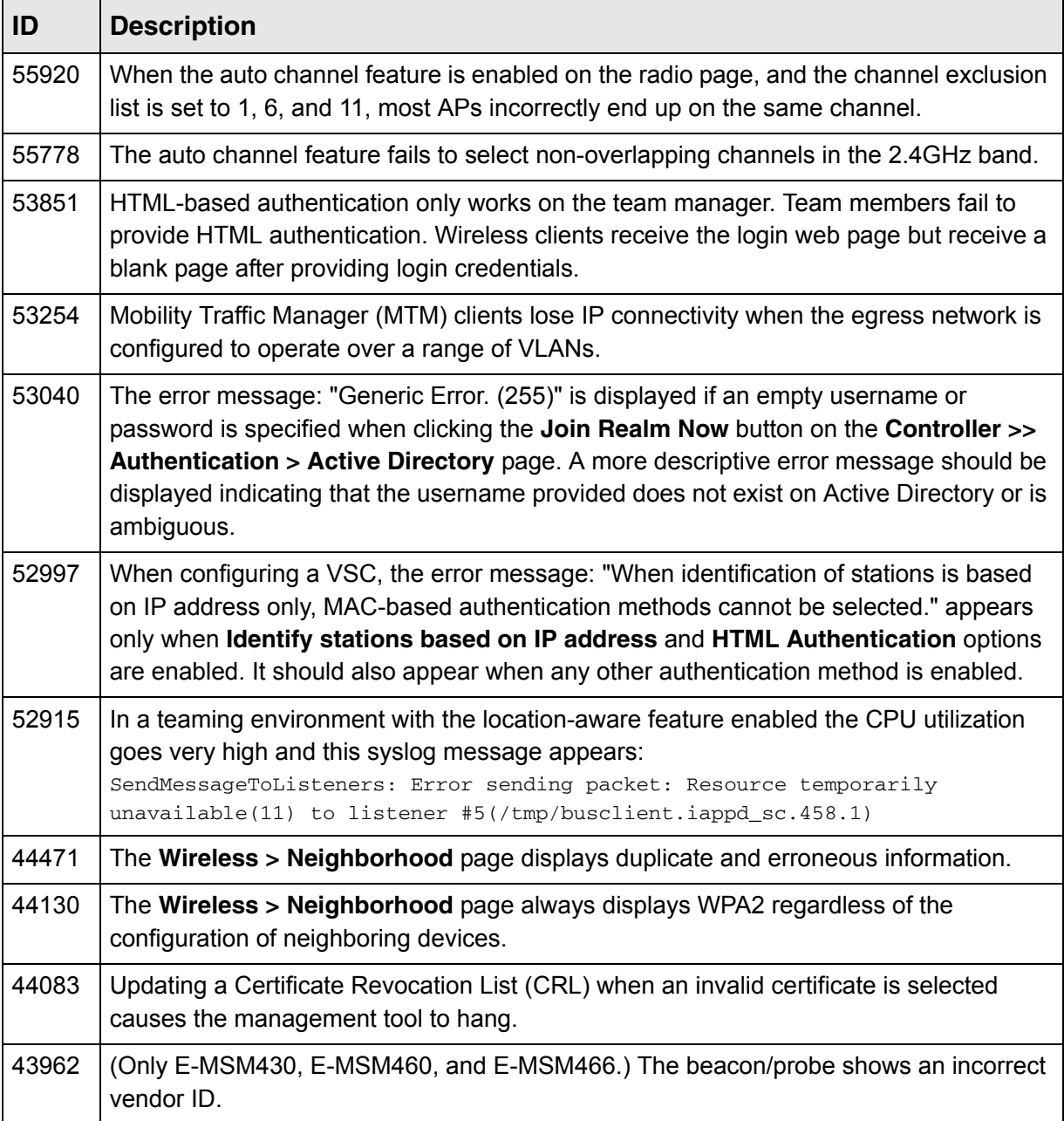

 $\mathbf{I}$ 

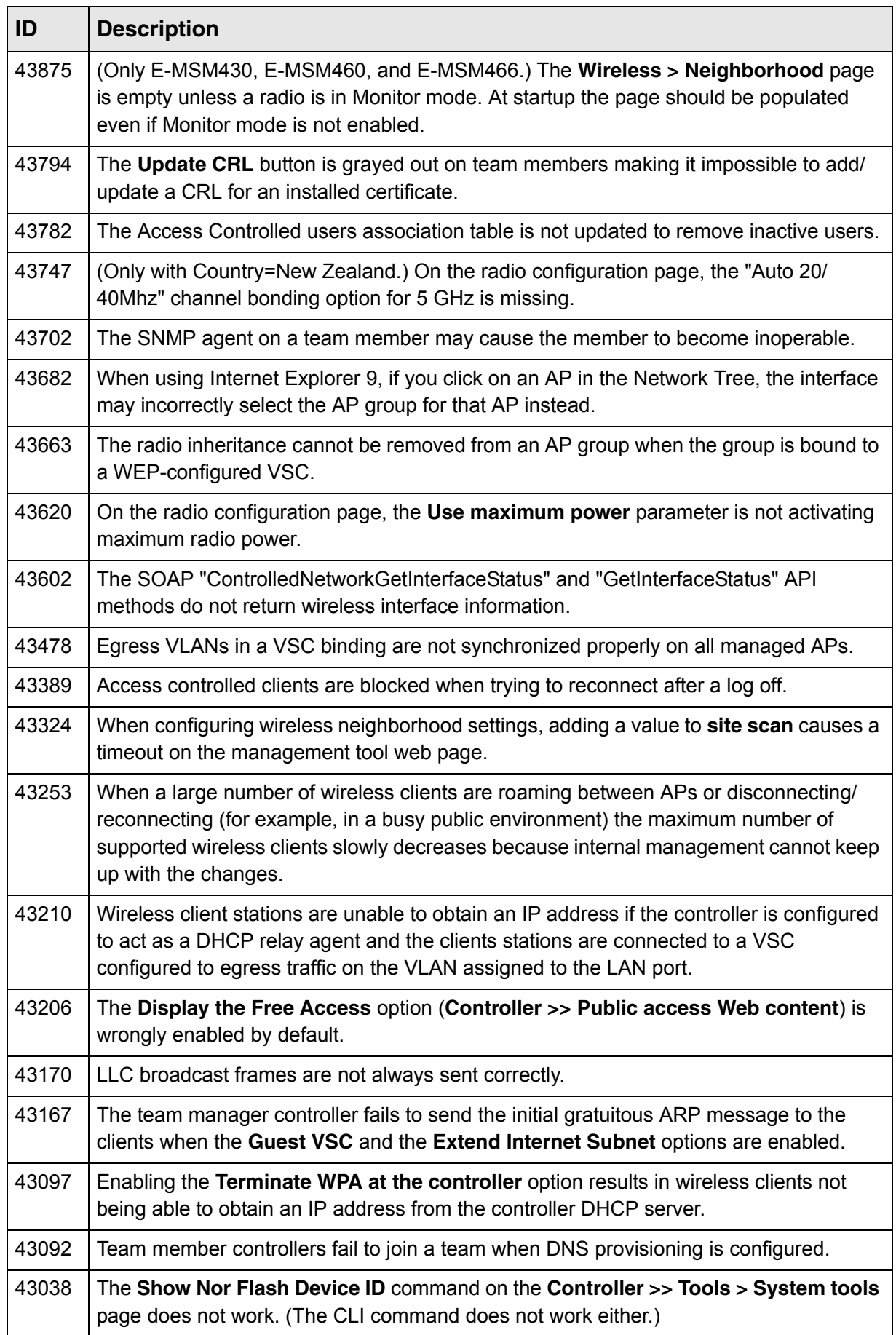

٦

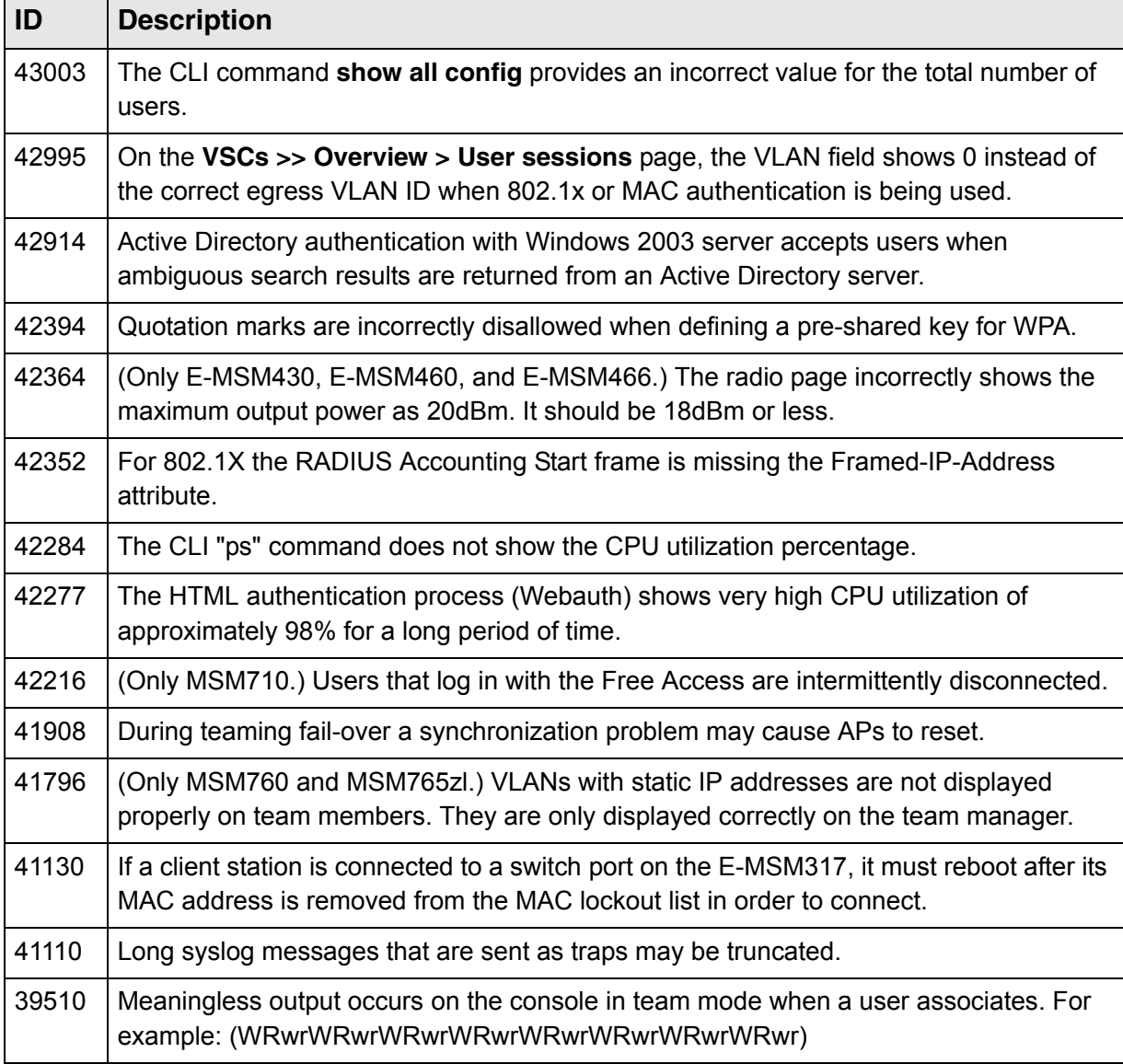

# <span id="page-5-0"></span>**Known issues**

The following known issues are present in this release:

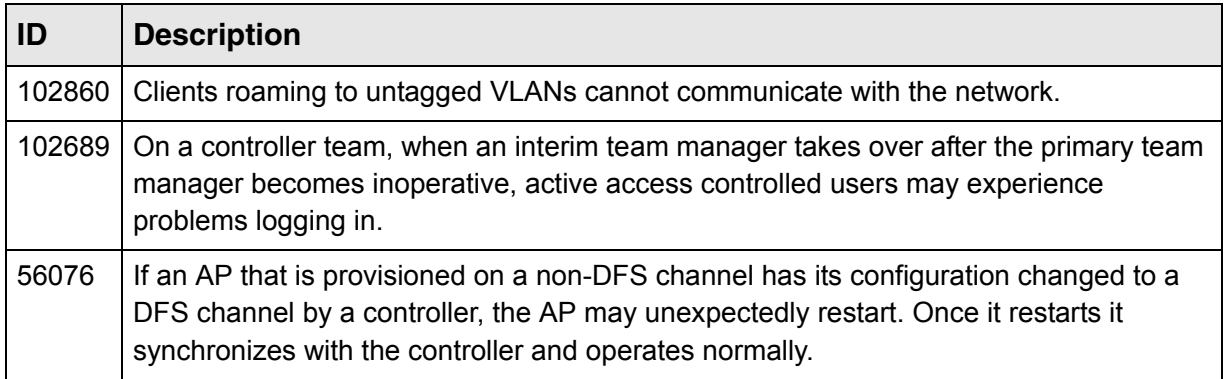

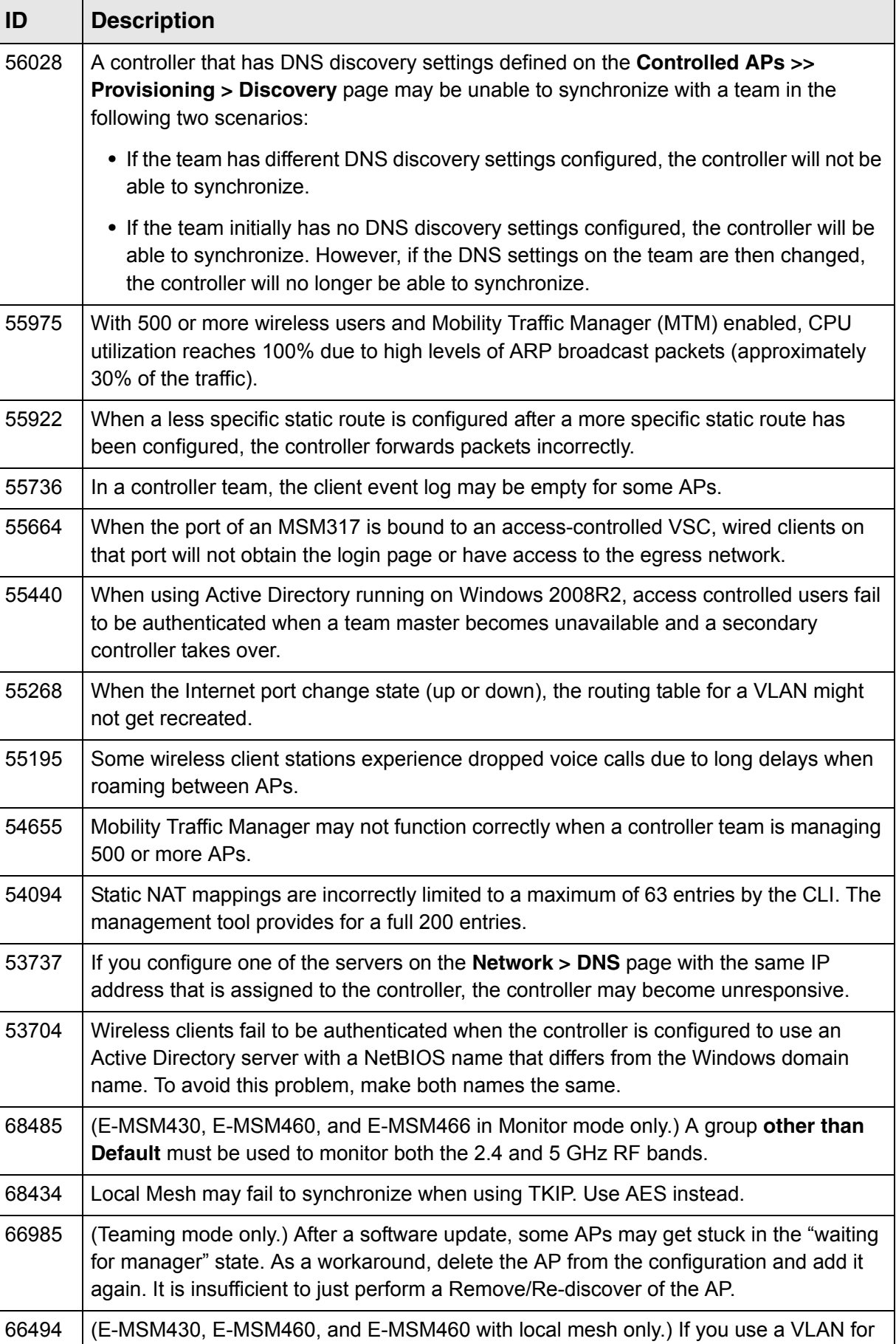

discovery, you need to define a separate VLAN for the wireless data traffic.

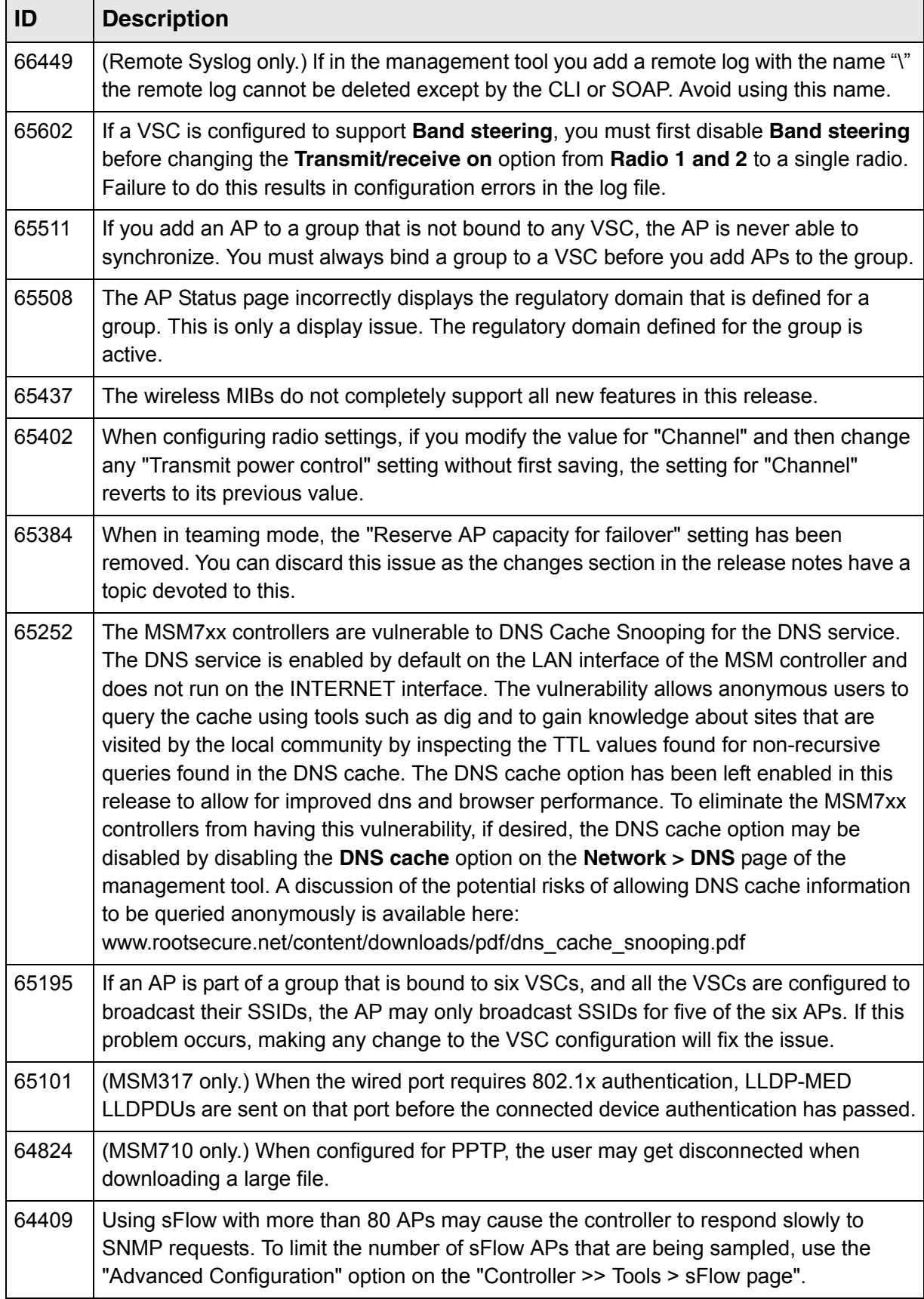

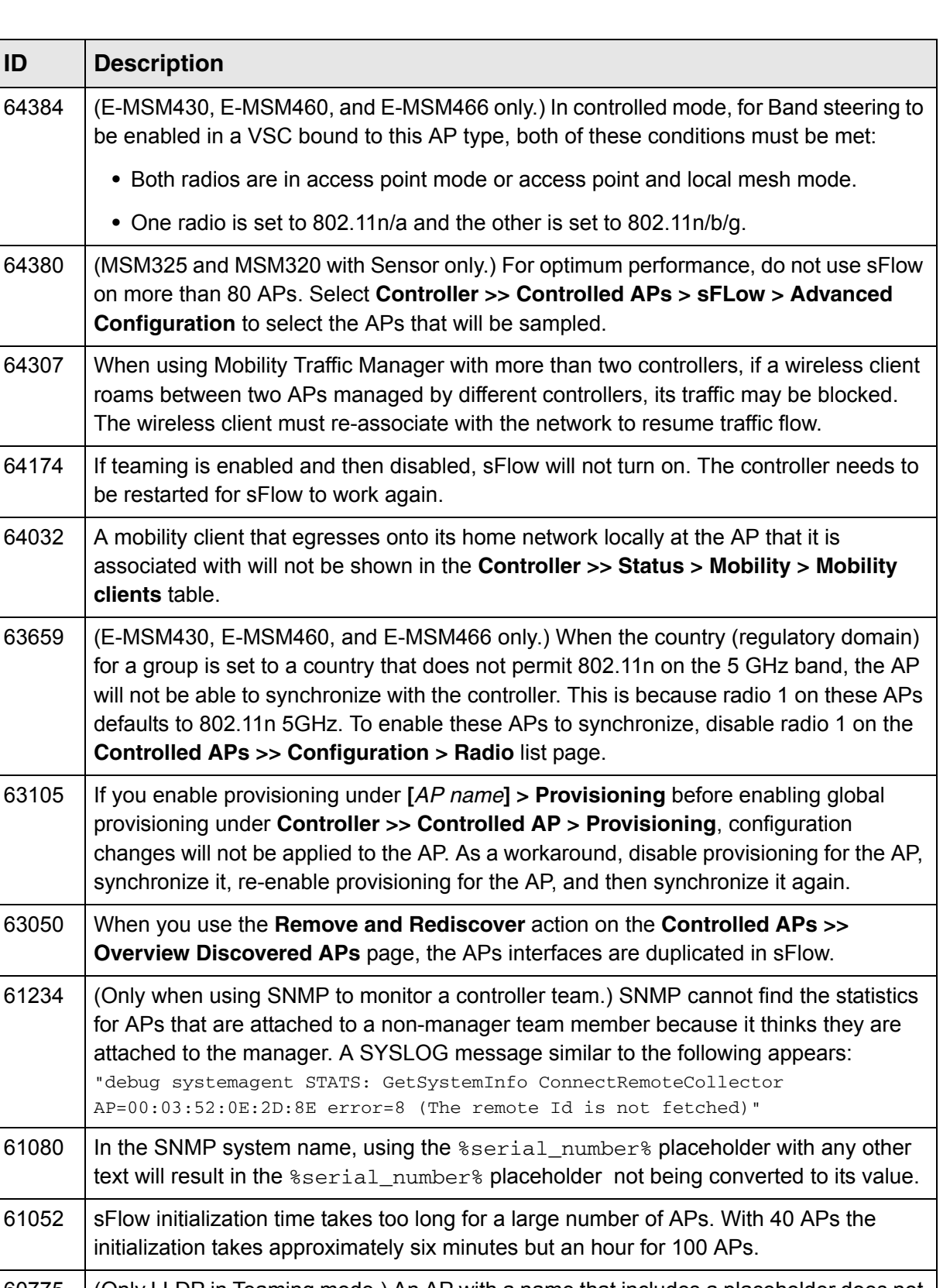

![](_page_8_Picture_163.jpeg)

![](_page_8_Picture_164.jpeg)

![](_page_9_Picture_136.jpeg)

![](_page_9_Picture_137.jpeg)

![](_page_10_Picture_139.jpeg)

![](_page_11_Picture_140.jpeg)

r.

![](_page_12_Picture_139.jpeg)

![](_page_13_Picture_151.jpeg)

![](_page_13_Picture_152.jpeg)

r.

![](_page_14_Picture_157.jpeg)

![](_page_15_Picture_151.jpeg)

![](_page_15_Picture_152.jpeg)

![](_page_16_Picture_68.jpeg)

# **Release 5.5.2.0**

# <span id="page-17-0"></span>**Fixes**

The following issues have been fixed since release 5.5.1:

![](_page_17_Picture_103.jpeg)

# **Release 5.5.1**

# <span id="page-18-0"></span>**Fixes**

The following issues have been fixed since release 5.5.0:

![](_page_18_Picture_125.jpeg)

![](_page_19_Picture_102.jpeg)

# **Release 5.5.0**

#### <span id="page-20-0"></span>**Contents**

![](_page_20_Picture_173.jpeg)

# <span id="page-20-2"></span>**New features and management tool changes**

This section describes the new/changed features for this release and the related MSM7xx Controllers management tool changes.

| New access points                    | page 21 |
|--------------------------------------|---------|
| <b>Band steering</b>                 | page 22 |
| Beamforming                          | page 23 |
| Transmission protection              | page 24 |
| Country configuration per group      | page 25 |
| <b>Broadcast filtering</b>           | page 25 |
| New access control features          | page 26 |
| Inheritance for MSM317 switch ports  | page 27 |
| New MSM317 switch port features      | page 28 |
| Improved mobility status information | page 33 |
| Manager login credentials reset      | page 35 |
| PayPal support                       | page 35 |
| AP management enhancements           | page 36 |
| Identify RADIUS server by host name  | page 37 |
| Radio page changes                   | page 39 |
| Teaming change                       | page 37 |
| Certificates page changes            | page 40 |

**Note:** For more detailed new feature descriptions, see the *MSM7xx Controllers Management and Configuration Guide* and the online help.

### <span id="page-20-1"></span>**New access points**

This release adds support for three new 802.11n dual-radio APs, the E-MSM430, E-MSM460, and E-MSM466. See the *E-MSM430, E-MSM460, and E-MSM466 802.11n Access Points Quickstart* and the *MSM3xx / MSM4xx Access Points Management and Configuration Guide*.

**Note:** The newest version of this information is found in the *MSM7xx Controllers Management and Configuration Guide* and in the online help. See ["Documentation"](#page-1-2)  [on page 2.](#page-1-2)

#### **Caution: Important radio configuration information**

On the E-MSM430 and E-MSM460, radio 2 must be kept set to 802.11b/g/n mode (2.4 GHz band).

On the E-MSM466, if you set both radios to 802.11n/a mode (5 GHz band), respect the following guidelines:

- **•** You cannot use the six element MIMO antenna because three of its elements are used for the 2.4 GHz band.
- **•** The two three-element antennas should be separated by four feet to get optimal performance. A minimum separation of two feet is required.
- **•** If using the E-MSM466 with outdoor antennas, aim the two antennas in different directions.

## <span id="page-21-0"></span>**Band steering**

*(Only supported on the MSM422, E-MSM430, E-MSM460, E-MSM466.)*

Band steering is a new feature that is designed to help solve dense client issues. When band steering is enabled, APs will attempt to move wireless clients that are capable of 802.11a/n onto the 5 GHz band, thus reducing the load on the slower and more crowded 2.4 GHz band, leaving it for less capable legacy (802.11b/g) clients.

### **How it works**

An AP uses the following methods to encourage a wireless client to associate at 5 GHz instead of 2.4 GHz:

- **•** The AP waits 200ms before responding to the first probe request sent by a client at 2.4 GHz.
- **•** If the AP has learned that a client is capable of transmitting at 5 GHz, the AP refuses the first association request sent by the client at 2.4 GHz.
- **•** Once a client is associated at 5 GHz, the AP will not respond to any 2.4 GHz probes from the client as long as the client's signal strength at 5 GHz is greater than -80 dBm (decibel milliwatt). If the client's signal strength falls below -80 dBm, then the AP will respond to 2.4 GHz probes from the client without delay.
- **Note:** To support band steering, the VSC must be bound to APs with two radios. One radio must be configured for 2.4 GHz operation and the other for 5 GHz operation.
- **Note:** Band steering is temporarily suspended on an AP when the radio configured for 5 GHz operation reaches its maximum number of supported clients.

### **Configuration**

Band steering is configured individually for each VSC (under Virtual AP). For example:

![](_page_22_Picture_48.jpeg)

## <span id="page-22-0"></span>**Beamforming**

*(Only supported on the E-MSM430, E-MSM460, E-MSM466.)*

Beamforming is a new feature that is designed to help increase throughput by improving the quality of the signal sent to wireless clients.

Beamforming is configured on the Radios configuration page for an AP (under Advanced wireless settings). For example:

![](_page_22_Picture_49.jpeg)

When this option is enabled, APs use beamforming techniques to optimize the signal strength for each individual wireless client. Beamforming works by changing the characteristics of the transmitter to create a focused beam that can be more optimally received by a wireless client.

HP APs support the following two explicit beamforming techniques:

- **•** Non-compressed beamforming, in which the client calculates and sends the steering matrix to the AP.
- **•** Compressed beamforming, in which the client sends a compressed steering matrix to the AP.

Radio calibration is not required when using either of these two methods.

**Note:** Beamforming only works with wireless clients that are configured to support it.

<span id="page-23-0"></span>Transmission protection *(Only supported on the E-MSM430, E-MSM460, E-MSM466.)*

When an AP is operating in an 802.11n mode, and legacy (a/b/g) traffic is present on the same channel as 802.11n traffic, the **Tx protection** feature can be used to ensure maximum 802.11n throughput. It is available on the Radios configuration page (under **Advanced wireless settings**). For example:

![](_page_23_Picture_108.jpeg)

The following options are available:

- **CTS-to-self:** 802.11n transmissions are protected by sending a Clear To Send (CTS) frame that blocks other wireless clients from accessing the wireless network.
- **RTS/CTS:** 802.11n transmissions are protected by sending a Request To Send (RTS) frame followed by a CTS frame. This is a more robust, but slightly slower solution than CTS-to-self. However, this method resolves the hidden station problem (where certain legacy stations may not see only a CTS frame).
- **No MAC protection:** This setting gives the best performance for 802.11n clients in the presence of 802.11g or 802.11a legacy clients or APs. No protection frames (CTS-to-self or RTS/CTS) are sent at the MAC layer by the AP. PHY-based protection remains active, which alerts legacy clients to stay off the air while the AP is transmitting data to 802.11n clients. This method of protection is supported by most 802.11g or 802.11a clients, but is not supported for 802.11b-only clients and should not be used if such clients are expected on the network.

## <span id="page-24-0"></span>**Country configuration per group**

Country configuration is now set at the group level instead of globally on the controller.

To configure country settings, select either:

#### **Controlled APs >> Configuration > Country**

#### **Controlled APs > [***group***] >> Configuration > Country**

After changing the country setting, the APs must be synchronized.

- **Note:** In some regions, APs are delivered with a fixed country setting. If you place an AP with a fixed country setting into a group that has a different country configuration, the AP will fail to be synchronized. (The error **Incompatible settings** will be displayed on the **Controlled APs >> Overview > Discovered APs** page).
- **Caution: Selecting the wrong country may result in illegal operation and may cause harmful interference to other systems. Please consult with a professional installer who is trained in RF installation and knowledgeable about local regulations to ensure that the AP is operating in accordance with channel, power, indoor/outdoor restrictions and license requirements for the intended country.**

## <span id="page-24-1"></span>**Broadcast filtering**

Broadcast filtering is a new feature that is designed to help conserve wireless bandwidth by filtering out non-essential broadcast traffic.

Broadcast filtering is supported by all HP APs. It is configured individually for each VSC (under Virtual AP) as follows:

![](_page_24_Picture_99.jpeg)

When broadcast filtering is enabled, the AP filters out all DHCP and ARP broadcasts that are not intended for wireless clients that are known to the AP.

### <span id="page-25-0"></span>**New access control features**

The following new features have been added to the **Controller >> Public access > Access control** page.

![](_page_25_Picture_67.jpeg)

### **User agent filtering**

This new feature enables you to block HTTP login requests coming from unauthorized client applications. Filtering occurs via the user-agent string that web-based applications use to identify themselves to their peers.

To configure this feature, select **Controller >> Public access > Access control**.

When **User agent filtering** is enabled, the controller checks the user-agent string in all incoming HTTP requests against the **Blocked agents** list. If a match is found, the HTTP request is blocked.

For example, add the word **Torrent** to the list to stop HTTP login requests coming from the BitTorrent 6.3 client application.

A list of user agents strings can be found here: http://www.useragentstring.com/pages/useragentstring.php

## **HTTP/HTTPS proxy**

The HTTP proxy support option that was available in previous releases has been enhanced to include support for HTTPS.

This allows the controller to support clients that use application software (such as a web browser) configured to use a proxy server for HTTP and HTTPS, without reconfiguration of the application software.

Use the new setting **Restrict proxy support to users authenticated via HTML** to restrict proxy support to users who logged in via the public access login page. Proxy traffic from users authenticated via other methods is blocked.

When this feature is enabled, ensure that clients:

- **•** Do not use a proxy server on ports 21, 23, 25, 110, 443, 8080, or 8090. To support ports 8080 and 8090, change the port settings under **Public access > Web server > Ports**.
- **•** Use the same proxy server address and port number for both HTTP and HTTPS.

# <span id="page-26-0"></span>**Inheritance for MSM317 switch ports**

Inheritance of port settings can now be configured individually for each switch port. To do this, select **Controlled APs > [***group***] >> Configuration > Switch ports**.

![](_page_26_Picture_87.jpeg)

Clear the **Inherited** checkbox at the top of the page and enable individual checkboxes in the table for each port as required.

# <span id="page-27-0"></span>**New MSM317 switch port features**

The following new features have been added to the MSM317 switch ports. To configure these features, select **Controlled APs >> Configuration > Switch ports > [***switch-port***]**.

For example, if you select switch port 1, you will see a page similar to this:

![](_page_27_Picture_26.jpeg)

### **Isolation**

This new option allows you to isolate individual switch ports on the MSM317.

![](_page_28_Picture_3.jpeg)

When this feature is enabled, the port only forwards traffic to the Uplink port, and does not forward or receive traffic from any other switch port.

- **Note:** Port isolation is automatically in effect and does not need to be explicitly enabled in the following cases:
	- **•** When the port is bound to a VSC which has the **Always tunnel client traffic** option enabled under **Virtual AP > Client data tunnel**.
	- **•** When the MSM317 is being managed by a controller team. (In this case the **Always tunnel client traffic** option under **Virtual AP > Client data tunnel** is automatically enabled.

### **Loop protection**

This new feature provides special protection for loops that can occur when using the switch ports on an MSM317.

![](_page_28_Figure_10.jpeg)

All APs provide support for the spanning tree protocol (**Configuration > STP** page) to prevent undesirable loops from occurring in the network that may result in decreased throughput. However, when a switch port is connected to client devices at the edge of the network or to unmanaged switches, STP does not work and should be disabled. Instead, loop protection should be enabled.

When to use loop protection:

**•** When 802.1X and/or MAC authentication is enabled on a switch port and a client device is connected to the port. (Network loops may go undetected by STP. For example, STP packets that are looped back to an edge port will not be processed because they have a different broadcast/multicast MAC address from the user's authenticated MAC address.)

**•** When a switch port is connected to an unmanaged device. STP cannot detect the formation of loops when there is an unmanaged device on the network that does not process STP packets and simply drops them. Loop protection has no such limitation, and can be used to prevent loops on unmanaged switches.

### **Send Network Policy TLV**

When this new feature is enabled, an MSM317 switch port will send a Network Policy TLV to voice devices such as IP phones, with the values that are defined in the selected application type profile.

![](_page_29_Picture_66.jpeg)

In this release, only one application type profile is supported: **Voice**. To configure this profile, select **Controlled APs >> Configuration > LLDP** to open the LLDP configuration page. For example:

![](_page_29_Picture_67.jpeg)

#### **Application type profiles**

Application type profiles are used to define configuration settings which can be applied to the Application Type field in a Network Policy TLV on a MSM317 switch port.

#### **Application type**

This release only supports the **Voice** application type.

#### **VLAN ID**

Specify a VLAN ID for this profile. This VLAN will be assigned to the switch port when the profile is used.

#### **VLAN tagging**

- **Tagged:** The VLAN is tagged.
- **Untagged:** The VLAN is untagged.

#### **L2 priority**

Select the layer 2 priority setting. This setting is used instead of the **Default traffic priority** set for the switch port. Supported settings are:

![](_page_30_Picture_130.jpeg)

#### **DiffServ**

This value only applies if **VLAN tagging** is set to **Tagged**.

Specify a value for the Differentiated Services codepoint (DSCP) field in IPv4 and IPv6 packet headers (as defined in RFC2474). The codepoint is composed of the six most significant bits of the DS field.

![](_page_30_Picture_131.jpeg)

### **VLAN**

This feature has been changed in this release to support a primary and secondary VLAN.

![](_page_31_Picture_147.jpeg)

#### **Primary VLAN**

Possible settings and their effects are as follows:

![](_page_31_Picture_148.jpeg)

This table only applies when the following options are disabled:

- **•** Quarantine VLAN
- **•** Allow dynamic VLAN assignment

#### **Notes on Uplink tagging**

When the **Uplink tagging** option is selected, incoming and outgoing traffic on ports 1 to 4 is untagged. Internally however, the traffic is tagged with the **Primary VLAN ID**. This means that if two ports are set to **Uplink tagging** with different **Primary VLAN ID**s, then traffic cannot be exchanged between the two ports.

For complete information, see the *MSM7xx Controllers Management and Configuration Guide* and the online help.

# <span id="page-32-0"></span>**Improved mobility status information**

The mobility overview status page has been redesigned to make it easier to track roaming clients. To see the new page, select **Controller >> Status Mobility**. For example:

![](_page_32_Picture_41.jpeg)

### **Mobility clients**

#### **MAC address**

Media access control (hardware) address of the client. Select the address to see a log of mobilityrelated events for the client. For details, see [<x\\_Xref>Mobility client event log on page 5-34](#page-33-0).

#### **IP address**

IP address of the client.

#### **Data path**

Lists all the APs and controllers that are in the data path between the client and their home network.

#### **Network**

The name of the client's home network.

#### **Status**

Possible values are:

- **Connected:** The client is connected to their home network.
- **Blocked:** Client data transfer is blocked because the home network could not be found.

## <span id="page-33-0"></span>**Mobility client event log**

This page lists all events for a roaming client.

![](_page_33_Picture_85.jpeg)

For complete information, see also the *MSM7xx Controllers Management and Configuration Guide* and the online help.

# <span id="page-34-1"></span><span id="page-34-0"></span>**Manager login credentials reset**

This new feature provides a secure way to reset the manager login username and password on a controller to their factory default values (**admin**), without having to reset the entire configuration to its factory default settings. To make use of this feature you must be able to access the controller through its console (serial) port, therefore this feature is not supported on the MSM765.

- **•** This feature is enabled by default and also after performing a factory reset.
- **•** This feature is automatically **disabled** after performing a software (firmware) update. You can re-enable this feature if desired.

#### **Caution: SECURITY: When this feature is enabled, physical security of the console port is extremely important. It is advised that you do not connect unprotected network access to the console port when this feature is enabled.**

For specific directions, see *To reset manager credentials on a controller* in the *MSM7xx Controllers Management and Configuration Guide*.

# <span id="page-34-2"></span>**PayPal support**

Support for PayPal has been added to the payment services feature for the public access interface. To take advantage of PayPal you need to:

- **•** Open a PayPal business account and become familiar with your responsibilities as a merchant.
- **•** Obtain basic knowledge of the PayPal Express Checkout API (version 63.0 or higher) so you will be able to successfully customize the PayPal public access web pages if required.

#### **Important**

PayPal offers many different methods for deducting funds from a customer account. However, the controller only supports methods that provide immediate resolution. Any kind of deferred payment is not supported. As a result, when PayPal displays payment options to the user, only instant payment options are shown. If a user's PayPal account does not support instant payment, then they will not be able to purchase services.

For complete information, see the *MSM7xx Controllers Management and Configuration Guide* and the online help.

## <span id="page-35-0"></span>**AP management enhancements**

Two new features have been added to the help with AP management tasks. To access these features, select **Controlled APs >> Overview > Configured APs** or **Controlled APs > [***Group***] >> Overview > Configured APs**. For example:

![](_page_35_Picture_116.jpeg)

### **Filter APs by**

This new filter enables you to more easily find APs on the Configured APs page.

To narrow down the list of APs in the table, select a category and enter text on which to filter the AP list. Click **Apply** to activate the filter.

Available categories include:

- **•** AP name
- **•** Product
- **•** Serial number
- **•** MAC address

To deactivate the filter, clear the filter text and then select **Apply**.

### **Moving multiple APs between groups**

You can now more easily move one or more APs between groups. To move APs, do the following:

- **1.** Use the check boxes in the table to select one or more APs. Click the check box in the table header to select all the APs in the table.
- **2.** To the right of **Move selected APs to group**, select the group into which you wish to move the selected APs.
- **3.** Select **Apply**.

## <span id="page-36-0"></span>**Identify RADIUS server by host name**

When defining a RADIUS profile (on the **Controller >> Authentication > RADIUS** page) you can now identify the primary and secondary RADIUS server by their IP address *or* their fully-qualified domain name.

![](_page_36_Picture_89.jpeg)

# <span id="page-36-1"></span>**Teaming change**

The teaming feature **Reserve AP capacity for failover** has been removed from the **Controller >> Management > Teaming** page.

![](_page_36_Picture_90.jpeg)

This means that a team can no longer be configured to automatically limit the number of deployed APs to ensure support for N+1 redundancy. Planning for redundancy must now always be done manually. The following is an extract from the online help for this release which describes the new functionality.

During normal operation, the team manager and team members are in continuous contact to ensure the integrity of the team. This allows for quick detection of an inoperative or unreachable team member, and implementation of failover procedures to ensure continuity of network services.

**Note:** When a team member becomes inoperative and failover occurs, all services provided by the failed controller are temporarily interrupted. Once failover is complete and services return, users that were connected to an access-controlled VSC on this controller must login again.

This option has been removed.

#### **Supporting N + N redundancy**

A controller team can be configured to provide different levels of redundancy, from  $N + 1$  up to N + 3. Use the following formula to calculate the number of team members you will need based on the number of APs that you want to deploy and the required level of redundancy.

Required team members *=* ( *APs* / 200 ) + *Redundancy\_level*

*(If there is a remainder after performing the division, round up.)*

Where:

- **•** *APs* is the total number of APs you want to deploy. You must buy one license for each controlled AP. Although licenses are installed on individual team members, licenses are pooled across the entire team and are automatically re-allocated when a team member becomes inoperative.
- **•** *Redundancy\_level*: This is the number of redundant controllers that you want to support: 1, 2, or 3.

For example:

![](_page_37_Picture_160.jpeg)

Another way to look at it is as follows:

![](_page_37_Picture_161.jpeg)

A team supports a maximum of 800 APs and 5 team members.

# <span id="page-38-0"></span>**Radio page changes**

- **•** Advanced wireless options have been re-organized.
- **•** DFS message has been moved into the online help.

(See also the *Wireless Configuration* chapter of the *MSM7xx Controllers Management and Configuration Guide* and the online help.)

![](_page_38_Picture_41.jpeg)

# <span id="page-39-0"></span>**Certificates page changes**

The following certificates have been added to support communication with HP PCM/PMM software:

- **Management Console Dummy Authority:** Used when the management tool communicates with HP PCM/PMM software.
- **Management Default client certificate:** This certificate is used to identify the management tool when it communicates with HP PCM/PMM software.

The certificate **wireless.hp.internal** was called wireless.colubris.com in the previous release.

![](_page_39_Picture_41.jpeg)

# <span id="page-40-0"></span>**Fixes**

The following issues have been fixed since release 5.4.2.0:

![](_page_40_Picture_134.jpeg)